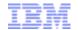

# **Capture and Replay – create realistic tests**

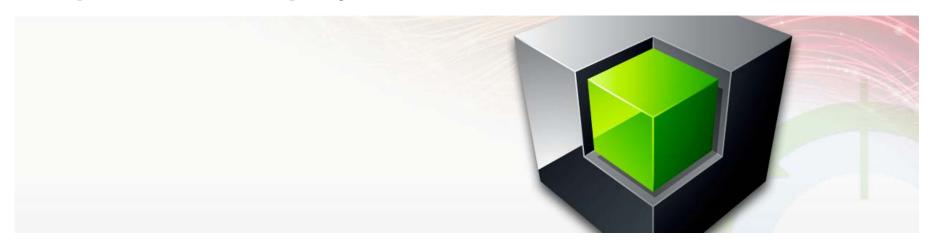

Curt Cotner, IBM Fellow

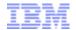

## **Big Testing Challenges Faced by Most Customers**

- Most customers have only 10-15% of production workloads automated to run as a regression test.
- Often, test systems don't have access to the right mix of application servers to generate production-like transaction volumes.
- Even if you had all the right application servers, it is very expensive and labor intensive to actually run a comprehensive test workload that mimics production.

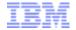

## **SQL Performance Testing Challenges**

- SQL query cost for a given statement can vary tremendously, which makes it tough to compare one run to another:
  - Did you get the right access path?
  - Are your statistics current and chosen correctly?
  - Host variable inputs can change cost significantly due to data skew, etc.
  - Cost will also vary based on the number of rows returned by a given query.
  - Are the table conditions the same? (similar number of rows, similar index b-tree depth, etc.)
- It's both an art and a science --
  - A complex multi-variable experiment that must be heavily controlled to end up with repeatable results that can be used to make valid decisions...
  - Customers almost never know how to create a repeatable workload that they can use to evaluate performance impact.

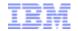

## Target scenarios – Workload Capture/Replay

#### Change in Hardware

- Platform Switch (move to Linux)
- O/S Upgrade

#### Change in Workload

- Increase in transactions due to expanded application
- Increase in transactions due to more users

#### Change in Database

- Change in schema, index, tablespace, etc.
- Change in configuration: buffer pool sizes, RUNSTATS, rebind packages, etc.
- Increased data volume
- Database upgrade new version or fixpack

#### Change in Application

- Changes to application logic
- Changes in SQL issued by app (new SQL, modified SQL, omitted SQL, different frequency of SQL statements)
- Troubleshooting Production Problem
- Comparing one workload time period to another (why is Friday mid-day locking so heavy compared to Wed?)

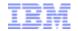

## **Proposed Workload Replay Solution - Breakdown**

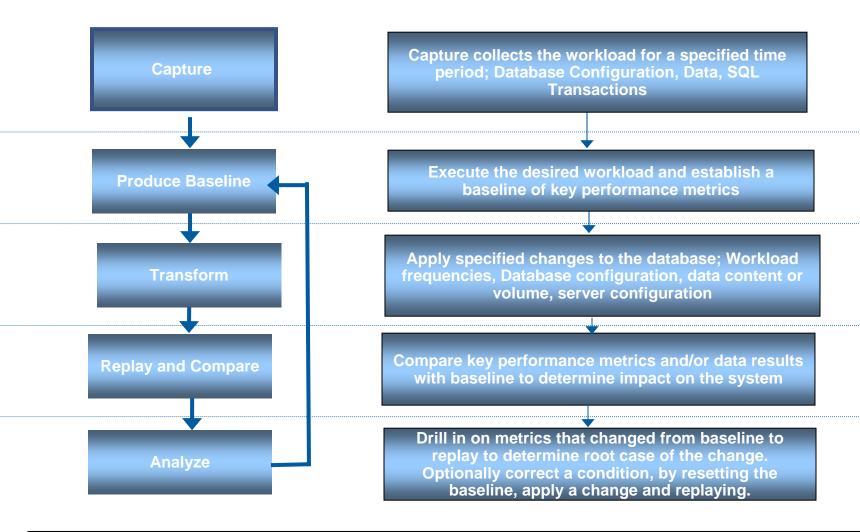

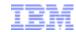

# **Test Topologies**

# Database server only

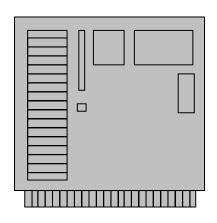

# Database server and multiple app servers

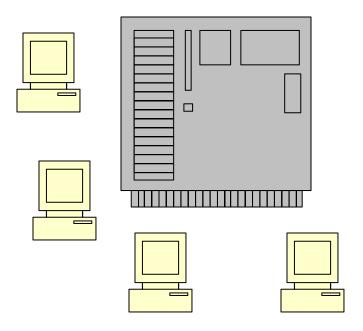

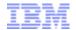

## Technical challenges – how to minimize capture overhead

- Many customers run at high CPU utilization
  - Has been a common practice on z/OS for many years.
  - With the advances in virtualization, this is now widespread on distributed systems also.
- Capture needs to have minimal impact (3-5%?).
- You'd like to avoid duplicate "capture overhead" if you want capture/replay, and auditing, and performance monitoring, and ...

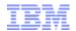

## Technical challenges – how to reproduce workload?

## DB2 workloads can be very complex, especially on z/OS:

- Number of DB2 connections can vary tremendously during the day.
- SQL is submitted in somewhat random order across connections.
- Different attach mechanisms: RRSAF, CAF, CICS, IMS, DDF, etc.
- Things like SELECT statements can behave very differently inside DB2 depending upon number of FETCHes you issue, when you issue the FETCHes, whether the cursor is updateable, local vs. remote, etc.
- All this is further complicated by parallel sysplex, where these things happen across multiple machines concurrently.
- If your replay is going to be accurate, you need to be able to mimic all these things well.

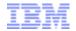

## Technical challenges – test often differs from production

### Hardware configuration

- Might have fewer data sharing members.
- Might have less disk space.
- Might have slower CPUs, less memory, etc.

## Software configuration:

- Different userids/passwords compared to production.
- Schema names and package collections might differ.

#### Data

- Might have only a subset of production data
- Data might be masked due to PCI or other regulations.
- How to get the production transaction replay to match the test data (literals, host variables, special registers, schema names, etc.)?

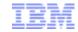

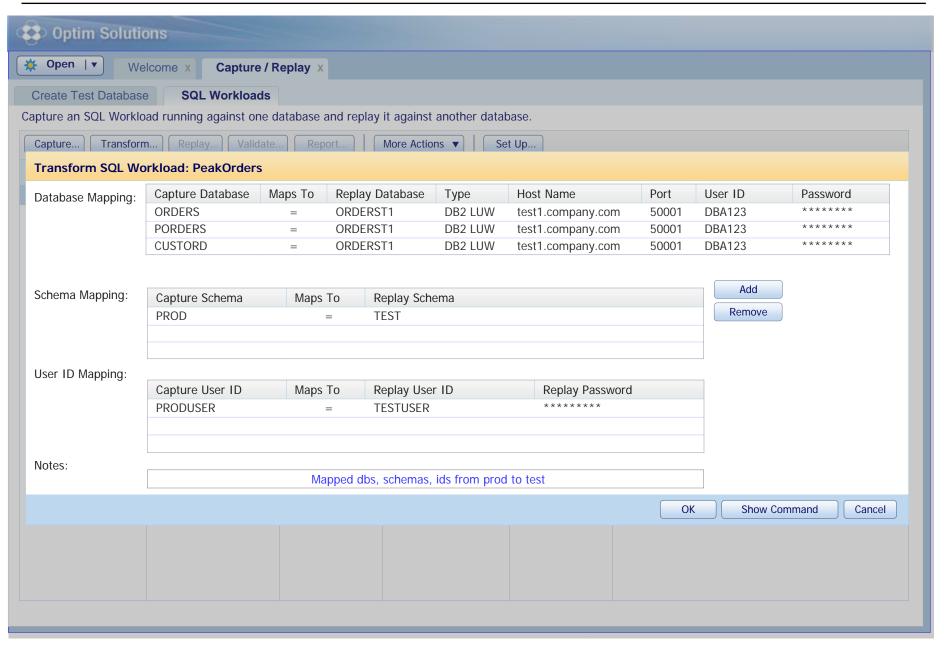

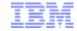

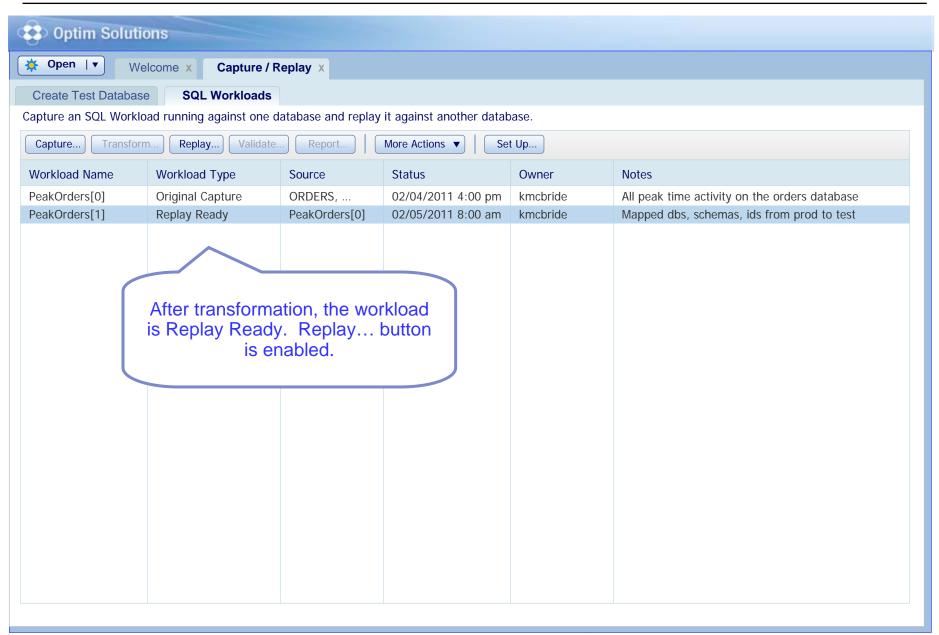

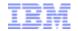

## Technical challenges – how do you uniquely identify transactions?

- You'd like to be able to make requests like "replay the PAYROLL" workload
- Customers running workloads on CICS and IMS have a built-in solution:
  - incoming transactions are tagged with a transaction name
  - end user names are often provided to DB2
  - static SQL is used heavily, so you usually have package names
- It is a lot tougher for distributed workloads like WebSphere, Java, and .NET
  - transaction names, end user names, and static SQL package names are often not available
  - unless you're using technology like pureQuery, you have very little to work with in naming transactions/workloads

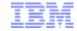

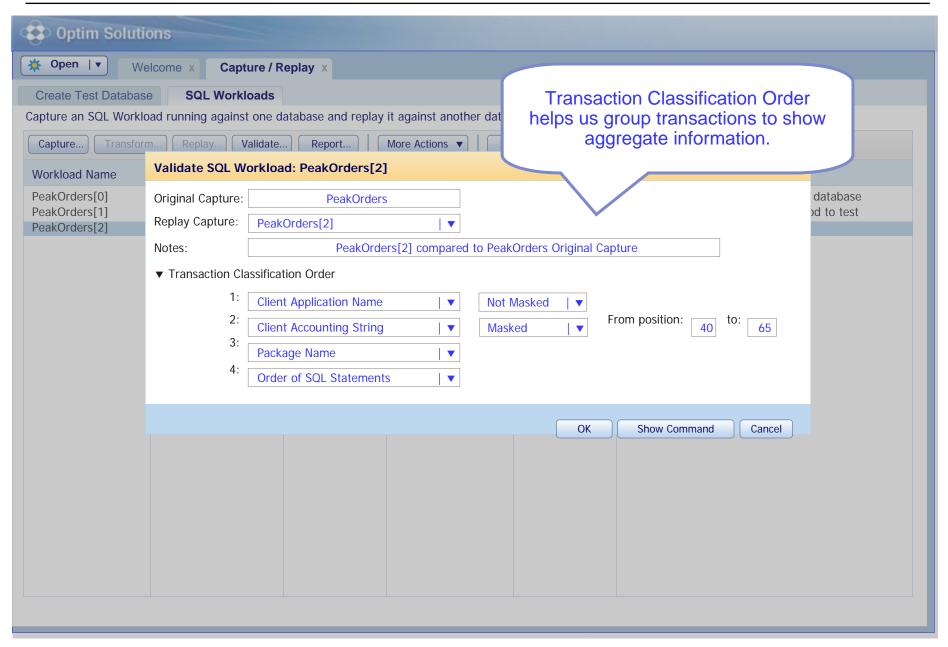

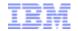

#### Optim Solutions

( 🔆 Open ∣ 🔻

Task Launcher x

Capture and Replay X

PeakOrders[3] Report x

Replay Success and Response Time tabs appear when the report is complete. Use the links on those tabs to drill-down into re

Save as New Replay Ready Workload...

Details

**Replay Results** 

Response Time

Use replay success to evaluate how closely the replay workload matches the baseline workload.

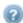

| SQL Replay Success Metric   | Unique | Executions | Percentage | Description                                                     |
|-----------------------------|--------|------------|------------|-----------------------------------------------------------------|
| Baseline SQL                | 10,000 | 1,000,000  |            | All SQL statements in the baseline workload                     |
| Matched Replays - SQL       | 10,000 | 1,000,000  | 100%       | SQL with the same return codes, rows returned, and rows updated |
| Unmatched Replays - SQL     | 0      | 0          | 0%         | SQL with different return codes, rows returned, or rows updated |
| Different SQL Return Codes  | 0      | 0          | 0%         | SQL with different return codes in baseline and replay          |
| • Different # Rows Returned | 0      | 0          | 0%         | SQL with different rows returned in baseline and replay         |
| Different # Rows Updated    | 0      | 0          | 0%         | SQL with different rows updated in baseline and replay          |
| • Missing SQL               | 0      | 0          | 0%         | SQL that was in the baseline but is missing in the replay       |
| New SQL                     | 0      | 0          |            | SQL that was not in the baseline, but was found in the replay   |

| Transaction Replay Success Metric | Unique | Executions | Percentage | Description                                                              |
|-----------------------------------|--------|------------|------------|--------------------------------------------------------------------------|
| Baseline Transactions             | 800    | 80,000     |            | All transactions in the baseline workload                                |
| Matched Replays - Transactions    | 800    | 80,000     | 100%       | Transactions where all SQL was successfully replayed                     |
| Unmatched Replays - Transactions  | 0      | 0          | 0%         | Transactions where one or more SQL failed to replay                      |
| Different SQL Return Codes        | 0      | 0          | 0%         | Transactions where one or more SQL had different return codes            |
| • Different # Rows Returned       | 0      | 0          | 0%         | Transactions where one or more SQL had different rows returned           |
| • Different # Rows Updated        | 0      | 0          | 0%         | Transactions where one or more SQL had different rows updated            |
| • Missing Transactions            | 0      | 0          | 0%         | Transactions that were in the baseline but are missing in the replay     |
| New Transactions                  | 0      | 0          |            | Transactions that were not in the baseline, but were found in the replay |

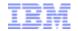

## Technical challenges – how to tell if replay performs and scales?

- When replaying the workload, you'd like to understand how replay compares to the original workload:
  - Are you seeing similar patterns in the workload peaks/valleys?
  - Are you encountering bottlenecks (peaks that get "flattened")?
  - Are you getting similar transaction throughput?
- You'd like to be able to speed up or slow down the replay to study things like:
  - Can my workload scale to 2X of my current peak workload?
  - Do I start to see I/O or locking problems?
  - If I encounter these problems, how do I isolate the cause?

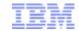

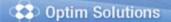

🌞 Open ∣▼

Task Launcher x

Capture and Replay x

PeakOrders[3] Report X

Replay Success and Response Time tabs appear when the report is complete. Use the links on those tabs to drill-down into re

Save as New Replay Ready Workload...

Details

Replay Results

**Response Time** 

Use the response time tab to identify improvements and regressions in performance between the baseline and replay workloads.

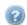

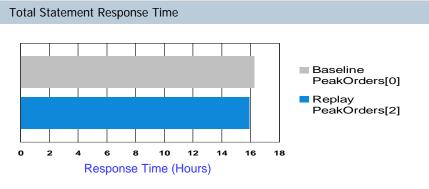

| responde rume (neuro)                    |             |            |
|------------------------------------------|-------------|------------|
| Metric                                   | Value       | Percentage |
| Total Response Time Difference           | 00:19:30    | 2% ■       |
| Total Improvements                       | 00:37:50    | 4%         |
| Total Regressions                        | 00:18:20    | -2%        |
| SQL >= 5% Improvement                    | 300 / 10000 | 3%         |
| SQL >= 5% Regression                     | 200 / 10000 | 2%         |
| <u>Transactions &gt;= 5% Improvement</u> | 8 / 800     | 1% ■       |
| <u>Transactions &gt;= 5% Regression</u>  | 16 / 800    | 2%         |
| Baseline Elapsed Time                    | 04:00:00    |            |
| Replay Elapsed Time                      | 03:53:30    |            |

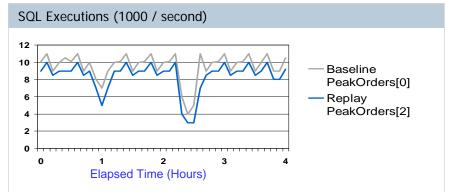

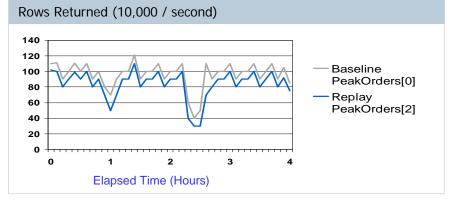

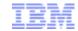

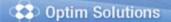

🌞 Open ∣▼

Task Launcher x

Capture and Replay x

PeakOrders[3] Report X

Replay Success and Response Time tabs appear when the report is complete. Use the links on those tabs to drill-down into re

Save as New Replay Ready Workload..

Details

Replay Results

**Response Time** 

Use the response time tab to identify improvements and regressions in performance between the baseline and replay workloads.

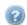

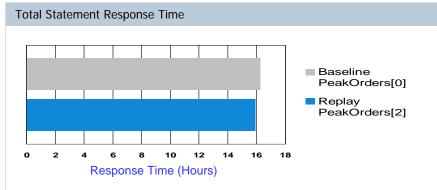

| Response Time (Hours)                    |             |            |
|------------------------------------------|-------------|------------|
| Metric                                   | Value       | Percentage |
| Total Response Time Difference           | 00:19:30    | 2%         |
| Total Improvements                       | 00:37:50    | 4%         |
| Total Regressions                        | 00:18:20    | 2%         |
| SQL >= 5% Improvement                    | 300 / 10000 | 3%         |
| SQL >= 5% Regression                     | 200 / 10000 | 2%         |
| <u>Transactions &gt;= 5% Improvement</u> | 8 / 800     | 1% •       |
| <u>Transactions</u> >= 5% Regression     | 16 / 800    | 2%         |
| Baseline Elapsed Time                    | 04:00:00    |            |

03:00:30

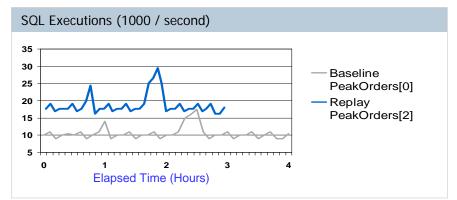

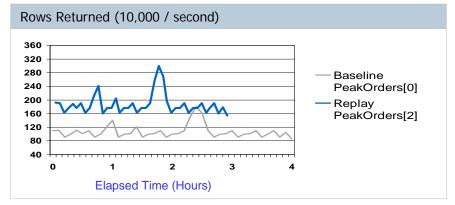

Replay Elapsed Time

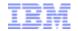

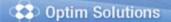

Open | ▼

Task Launcher x

Capture and Replay x

PeakOrders[3] Report X

Replay Success and Response Time tabs appear when the report is complete. Use the links on those tabs to drill-down into ref

Save as New Replay Ready Workload..

Details

Replay Results

**Response Time** 

Use the response time tab to identify improvements and regressions in performance between the baseline and replay workloads.

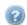

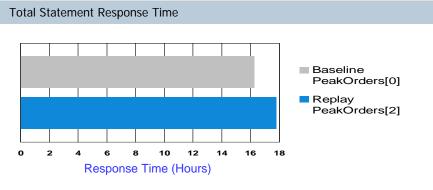

| Response Time (Hours)                    |              |            |  |
|------------------------------------------|--------------|------------|--|
| Metric                                   | Value        | Percentage |  |
| Total Response Time Difference           | 01:37:30     | 10%        |  |
| Total Improvements                       | 00:19:50     | 2% •       |  |
| Total Regressions                        | 01:58:20     | 2%         |  |
| SQL >= 5% Improvement                    | 200 / 10000  | 2% •       |  |
| SQL >= 5% Regression                     | 1000 / 10000 | 10%        |  |
| <u>Transactions &gt;= 5% Improvement</u> | 8 / 800      | 1% •       |  |
| <u>Transactions &gt;= 5% Regression</u>  | 40 / 800     | 5%         |  |
| Baseline Elapsed Time                    | 04:00:00     |            |  |

02:40:30

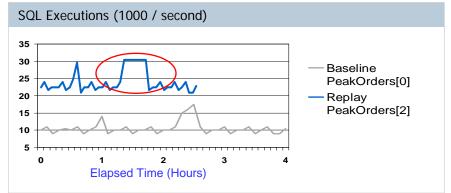

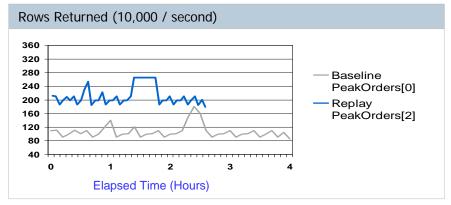

Replay Elapsed Time

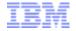

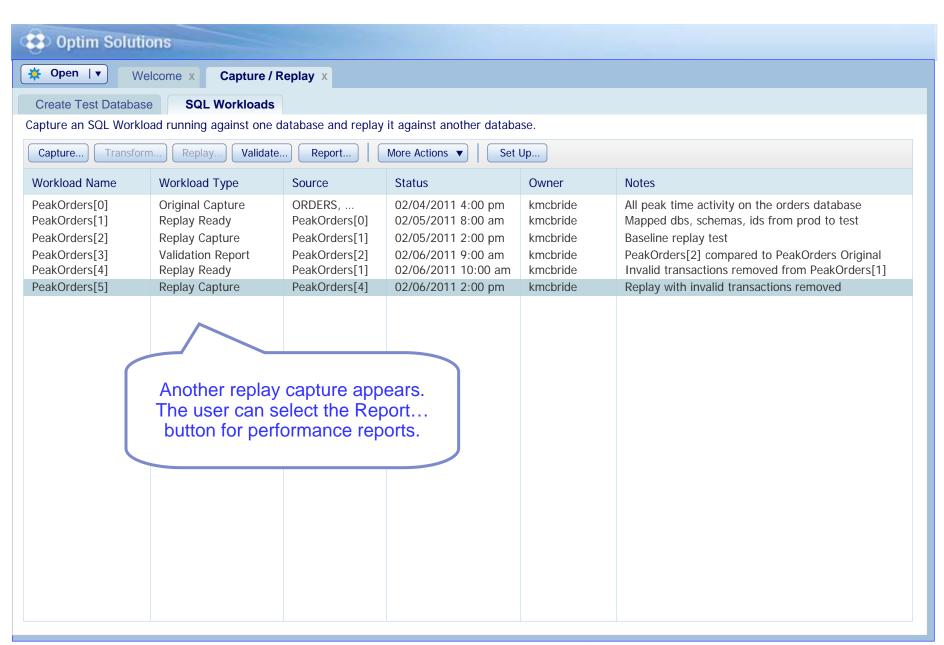

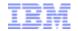

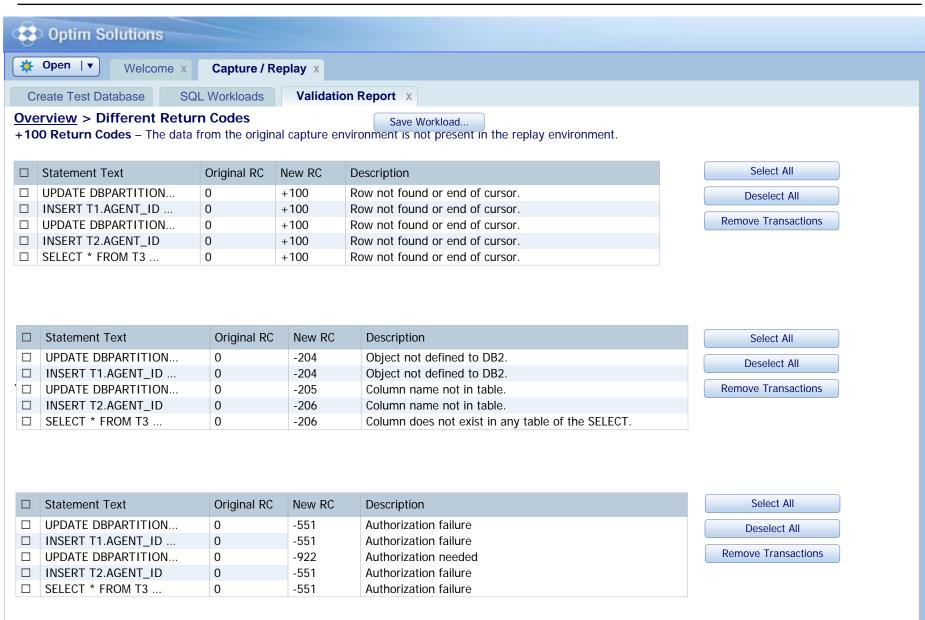

-551, -922 Return Codes – The result of the original SQL execution is different in the replay environment.

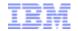

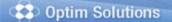

🌟 Open ∣▼

Task Launcher x

Capture and Replay X

PeakOrders[9] Report x

Replay Success and Response Time tabs appear when the report is complete. Use the links on those tabs to drill-down into re

Save as New Replay Ready Workload...

Details

Replay Results

Response Time

**SQL** Improvements x

SQL with the greatest performance improvement – where response time is shorter in the replay than in the baseline.

**SQL** Improvements

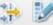

| Statement<br>Identifier | Statement Text      | Baseline<br>Executions | Replay<br>Executions | Change in Executions | Baseline Total<br>Response Time | Replay Total<br>Response Time | Total Response Time<br>Change ▼ | Percentage<br>Total Response<br>Time Change | Baseline Average<br>Response Time | Replay Average<br>Response Time | Average Response<br>Time Change | Percentage Average<br>Response Time<br>Change |
|-------------------------|---------------------|------------------------|----------------------|----------------------|---------------------------------|-------------------------------|---------------------------------|---------------------------------------------|-----------------------------------|---------------------------------|---------------------------------|-----------------------------------------------|
| AABCCD                  | SELECT T2.AGENT_ID  | 100                    | 100                  | 0                    | 00:30:50.8                      | 00:14:20.8                    | -00:15:55.3                     | -50%                                        | 00:00.085234                      | 00:00.059234                    | -00:00.027                      | -50%                                          |
| AABCWR                  | SELECT T1.AGENT_ID  | 345                    | 345                  | 0                    | 00:16:35.4                      | 00:05:55.4                    | -00:11:30.5                     | -70%                                        | 00:13.633456                      | 00:12.433456                    | -00:01.208                      | -10%                                          |
| ZZZHGD                  | SELECT DBPARTITIONN | 15454                  | 15454                | 0                    | 00:30:55.6                      | 00:22:30.6                    | -00:08:25.9                     | -5%<br>■                                    | 00:01.393567                      | 00:01.223567                    | -00:00.176                      | -5%<br>■                                      |
| ZZZH45                  | SELECT T2.AGENT_ID  | 4443                   | 4443                 | 0                    | 00:15:28.3                      | 00:08:08.3                    | -00:07:22.4                     | -32%                                        | 00:01.013432                      | 00:00.821342                    | -00:00.286                      | -32%                                          |
| Z35HTR                  | SELECT DBPARTITIONN | 56                     | 56                   | 0                    | 00:05:01.7                      | 00:03:35.7                    | -00:01:15.7                     | -27%                                        | 00:00.695432                      | 00:00.565432                    | -00:00.133                      | -27%                                          |
| Q89EDS                  | SELECT T1.AGENT_ID  | 345                    | 345                  | 0                    | 00:16:04.4                      | 00:14:55.4                    | -00:01:09.8                     | -10%                                        | 00:14.133434                      | 00:12.433434                    | -00:01.208                      | -10%                                          |
| ZRZH77                  | SELECT DBPARTITIONN | 15454                  | 15454                | 0                    | 00:30:35.6                      | 00:29:30.6                    | -00:01:05.3                     | -5%                                         | 00:01.473232                      | 00:01.223232                    | -00:00.176                      | -5%                                           |
| RBDEDS                  | SELECT T2.AGENT_ID  | 4443                   | 4443                 | 0                    | 00:05:06.3                      | 00:04:08.3                    | -00:00:59.5                     | -10%                                        | 00:13.333234                      | 00:12.433234                    | -00:01.208                      | -10%                                          |
| <u>PJZHGD</u>           | SELECT DBPARTITIONN | 56                     | 56                   | 0                    | 00:04:30.5                      | 00:03:35.7                    | -00:00:55.9                     | -5%                                         | 00:01.453453                      | 00:01.223453                    | -00:00.176                      | -5%                                           |
| GGDED                   | INSERT T2.AGENT_ID  | 307                    | 307                  | 0                    | 00:15:32.7                      | 00:14:55.4                    | -00:00.48.1                     | -32%                                        | 00:01.123768                      | 00:00.821768                    | -00:00.286                      | -32%                                          |

1 – 10 of 100

**4 1** 2 3 4 5 6 7 8 9 ... 10 ▶

**10** | 25 | 50 | 100

## **SQL Statement Comparison Drill-down**

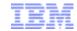

**Optim Performance Manager** 

Compare performance details of this statement across the two workload runs

#### **SQL Statement Comparison Report**

#### **SQL Statement**

SELECT B.COL1, B.COL3, B.COL5, B.COL6, B.COL12 FROM T1.SETLMNT, BRANCH B, ADDR A WHERE S.TRANS\_NO = ?, AND S.TRANS\_PROC\_DT < '9999-12-31' AND YEAR (S.TRANS\_TARGET\_DT) = '2002' AND S.TRANS\_TYPE IN ('A1', 'A2', 'A3', 'Z9') AND S.TRANS\_CD IN ('EOD', 'IMD', 'UGT') AND S.TRANS\_SETL\_DT = ? AND B.BRANCH\_EFF\_DT <= ? AND B.BRANCH\_INACTIVE\_DT > ?

Tune SQL

| Metric                        | Test Replay 1 | Test Replay 2 | % Change |
|-------------------------------|---------------|---------------|----------|
| Executions                    | 508           | 508           | 0%       |
| Average Elapsed Time (sec)    | 0.567         | 0.876         | +45%     |
| Total Elapsed Time (sec)      | 254.453       | 367.463       | +45%     |
| Average CPU Time (sec)        | 0.0567        | 0.1376        | +275%    |
| Total CPU Time (sec)          | 25.4567       | 69.876        | +275%    |
| Average System CPU Time (sec) | 0.0062        | 0.0121        | +175%    |
| Total System CPU Time (sec)   | 2.3445        | 6.6503        | +175%    |
| Average User CPU Time (sec)   | 0.0434        | 0.1221        | +275%    |
| Total User CPU Time (sec)     | 20.432        | 57.876        | +275%    |
| Average Get Pages             | 4.01          | 4.40          | +15%     |
| Total Get Pages               | 2000          | 2300          | +15%     |
| Sorts                         | 0             | 0             | 0%       |
| Table Scans                   | 0             | 0             | 0%       |

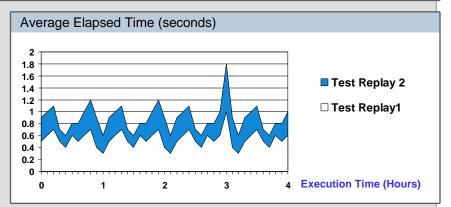

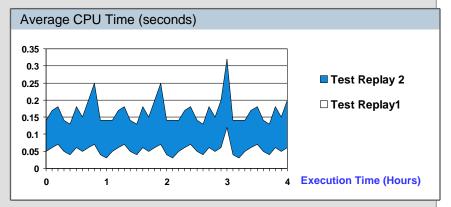

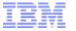

### Optim Solutions

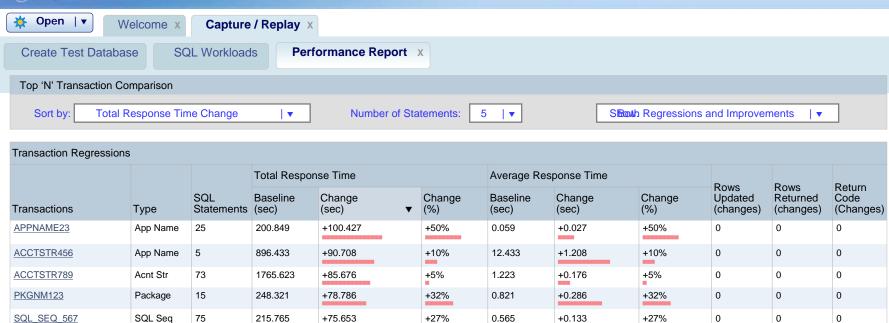

| Transaction Improvements |          |                   |                     |              |   |                       |                   |              |               |                              |                               |                             |
|--------------------------|----------|-------------------|---------------------|--------------|---|-----------------------|-------------------|--------------|---------------|------------------------------|-------------------------------|-----------------------------|
|                          |          |                   | Total Response Time |              |   | Average Response Time |                   |              |               |                              |                               |                             |
| Transactions             | Туре     | SQL<br>Statements | Baseline (sec)      | Change (sec) | • | Change (%)            | Baseline<br>(sec) | Change (sec) | Change<br>(%) | Rows<br>Updated<br>(changes) | Rows<br>Returned<br>(changes) | Return<br>Code<br>(Changes) |
| SQL_SEQ_765              | SQL Seq  | 15                | 1874.321            | -195.427     |   | -12%                  | 10.874            | -22.337      | -12%          | 0                            | 0                             | 0                           |
| SQL_SEQ_988              | SQL Seq  | 43                | 135.987             | -120.7083    |   | -95%                  | 0.421             | -0.398       | -95%          | 0                            | 0                             | 0                           |
| ACCTSTR333               | Acnt Str | 20                | 1201.787            | -55.676      |   | -5%                   | 0.123             | -0.059       | -5%           | 0                            | 0                             | 0                           |
| ACCTSTR555               | Acnt Str | 1                 | 86.874              | -20.786      |   | -23%                  | 0.013             | -0.007       | -23%          | 0                            | 0                             | 0                           |
| APPNAME767               | App Name | 56                | 753.765             | -15.653      |   | -2%<br>•              | 15.345            | -1.334       | -2%           | 0                            | 0                             | 0                           |

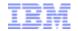

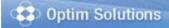

🌞 Open ∣▼

Welcome x

Capture / Replay X

Create Test Database

SQL Workloads

Performance Report X

#### **Top N Transactions Report** > SQL List for Transaction APPNAME23

| SQL List for Transaction APPNAME23 |                        |                      |                     |                      |   |                       |                |                  |               |                   |                    |                   |
|------------------------------------|------------------------|----------------------|---------------------|----------------------|---|-----------------------|----------------|------------------|---------------|-------------------|--------------------|-------------------|
|                                    |                        |                      | Total Response Time |                      |   | Average Response Time |                |                  | Rows          | Rows              | Return             |                   |
| Statement Text                     | Baseline<br>Executions | Change in Executions | Baseline (sec)      | Change (sec)         | • | Change (%)            | Baseline (sec) | Change (sec)     | Change<br>(%) | Updated (changes) | Returned (changes) | Code<br>(Changes) |
| UPDATE DBPARTITION                 | 10050                  | 0                    | 200.849             | +100.427             |   | +50%                  | 0.059          | +0.027           | +50%          | 0                 | 0                  | 0                 |
| INSERT T1.AGENT ID                 | 25                     | 0                    | 896.433             | +90.708              |   | +10%                  | 12.433         | +1.208           | +10%          | 0                 | 0                  | 0                 |
| UPDATE DBPARTITION                 | 2234                   | 0                    | 1765.623            | +85.676              |   | +5%                   | 1.223          | +0.176           | +5%           | 0                 | 0                  | 0                 |
| INSERT T2.AGENT ID                 | 307                    | 0                    | 248.321             | +78.786              |   | +32%                  | 0.821          | +0.286           | +32%          | 0                 | 0                  | 0                 |
| SELECT * FROM T3                   | 529                    | 0                    | 215.765             | +75.653              |   | +27%                  | 0.565          | +0.133           | +27%          | 0                 | 0                  | 0                 |
| SELECT T2.AGENT ID                 | 100                    | 0                    | 1874.321            | -195.427             | ı | -12%                  | 10.874         | -22.337          | -12%          | 0                 | 0                  | 0                 |
| SELECT DBPARTITION                 | 345<br>15454           | 0                    | 135.987             | -120.7083<br>-55.676 |   | -95%<br>-5%           | 0.421          | -0.398<br>-0.059 | -95%          | 0                 | 0                  | 0                 |
| SELECT DBPARTITION                 | 15454                  | 0                    | 86.874              | -55.676              |   | -5%<br>-23%           | 0.123          | -0.059<br>-0.007 | -5%<br>-23%   | 0                 | 0                  | 0                 |
| SELECT DBPARTITION                 | 56                     | 0                    | 753.765             | -15.653              |   | -2%                   | 15.345         | -1.334           | -2%           | 0                 | 0                  | 0                 |
| SELECT T2.AGENT ID                 | 100                    | 0                    | 1874.321            | -195.427             |   | -12%                  | 10.874         | -22.337          | -12%          | 0                 | 0                  | 0                 |
| SELECT T1.AGENT ID                 | 345                    | 0                    | 135.987             | -120.7083            |   | -95%                  | 0.421          | -0.398           | -95%          | 0                 | 0                  | 0                 |
| SELECT DBPARTITION                 | 15454                  | 0                    | 1201.787            | -55.676              |   | -5%                   | 0.123          | -0.059           | -5%           | 0                 | 0                  | 0                 |

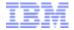

## Thank You for Joining Us today!

#### Go to

www.ibm.com/software/systemz/events/calendar to:

- Replay this teleconference
- Replay previously broadcast teleconferences
- Register for upcoming events

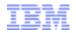

# Additional resources for InfoSphere Optim Query Capture and Replay for DB2 on z/OS

- Product webpage
- <u>eBook:</u> "Enterprise change testing in
  DB2 for z/OS: A confidence endeavor"
- Online demo on <u>developerWorks</u> also available on <u>YouTube</u>

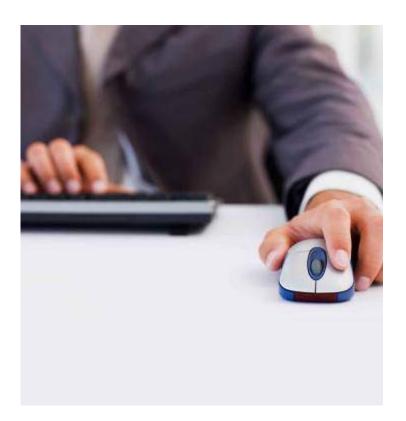